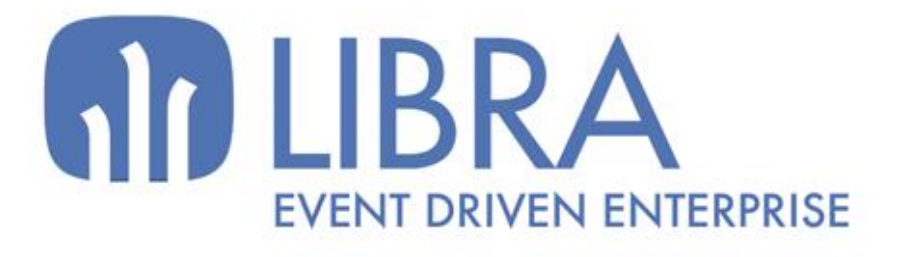

ONNO

 $\mu$  $\overline{a}$ 

O

# **ACTUALIZACIONES LIBRA 2018-2024**

GESTIÓN DOCUMENTAL

www.edisa.com

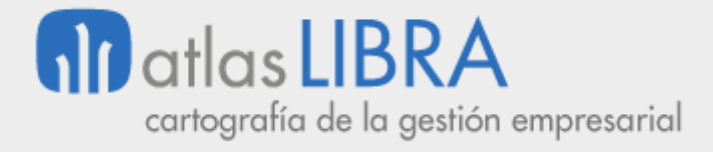

**ACTUALIZACIONES LIBRA 2018-2024**

GESTIÓN DOCUMENTAL

**© EDISA, 2024**

**www.atlaslibra.com**

NOTA: En este documento se recogen las actualizaciones de LIBRA incorporadas entre los años 2018 y 2024.

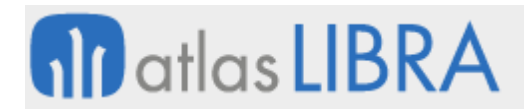

#### **ACTUALIZACIONES LIBRA 2018-2024**

GESTIÓN DOCUMENTAL

# **ÍNDICE**

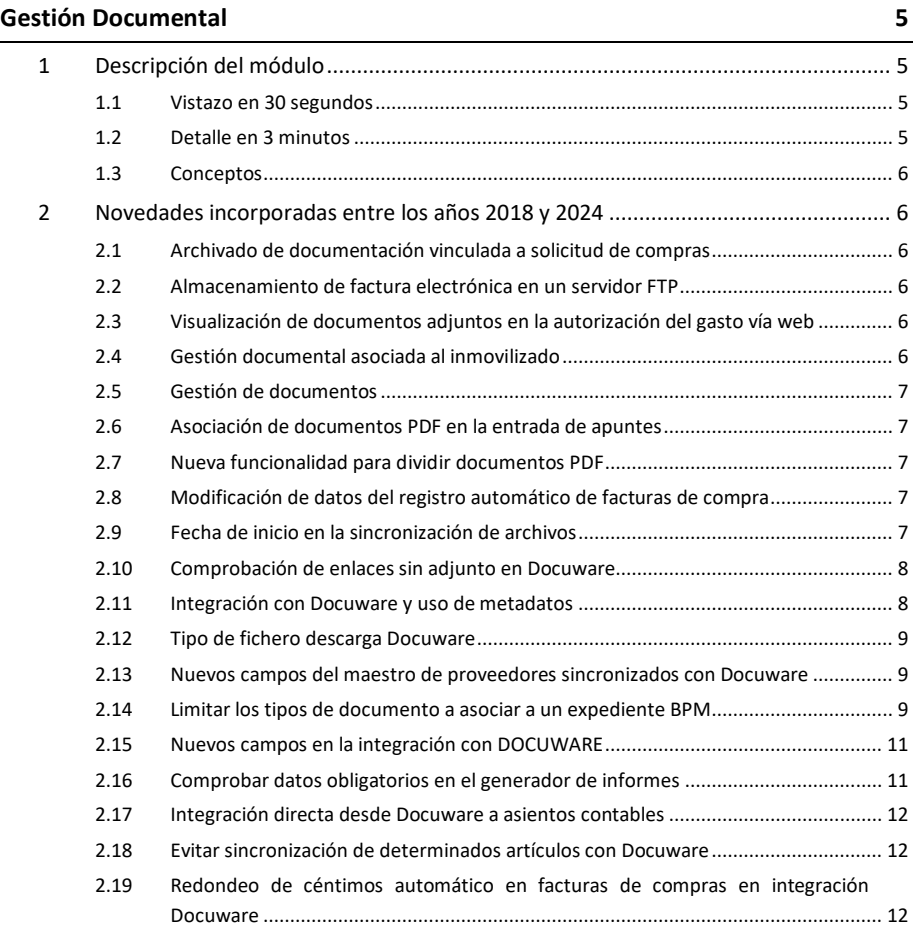

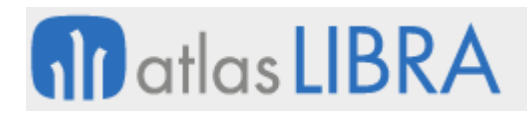

GESTIÓN DOCUMENTAL

# <span id="page-4-0"></span>GESTIÓN DOCUMENTAL

#### <span id="page-4-1"></span>1 Descripción del módulo

#### <span id="page-4-2"></span>1.1 Vistazo en 30 segundos

Este módulo permite **guardar en LIBRA los documentos asociados a cada módulo**, facilitando a los usuarios su consulta sin necesidad de recurrir al archivo en papel.

Permite la gestión tanto a nivel de árbol de documentación, como desde los registros correspondientes a transacciones realizadas en LIBRA; albaranes, pedidos, facturas, etc., permitiendo además la búsqueda por texto del contenido de los documentos.

#### **Puede integrarse en cualquier módulo LIBRA**.

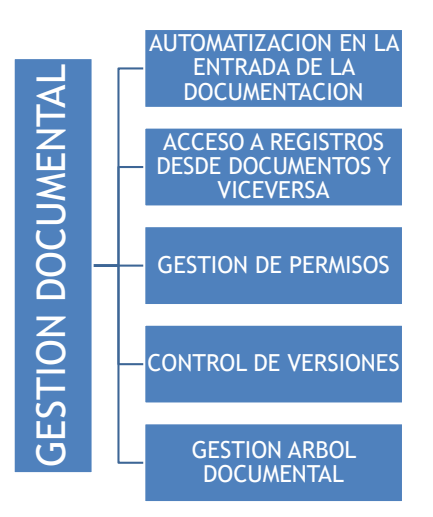

#### <span id="page-4-3"></span>1.2 Detalle en 3 minutos

- Automatización en la entrada de la documentación, mediante su escaneo y asignación automática al registro LIBRA correspondiente.
- Opción de automatizar parte del proceso de entrada de documentos.
- Acceso a los documentos desde los registros LIBRA y acceso a los registros LIBRA desde los documentos.
- Opción de creación de un menú documental para acceder a los documentos a través de una estructura de carpetas.
- Opción de establecer permisos de acceso a carpetas y documentos por los usuarios.
- Control de versiones de documentos.
- Bloqueo de documentos que están siendo editados por otras personas usuarias.
- Motor de búsqueda avanzado que permite buscar palabras dentro de los documentos.

# <span id="page-5-0"></span>1.3 Conceptos

- **Tipos de documento**: La gestión documental permite clasificar los documentos según su tipología, para facilitar su posterior gestión. El tipo de documento es un atributo añadido a cualquier documento almacenado en el gestor documental que permitirá que el acceso a dichos documentos pueda realizarse en función de dicho atributo.
- **Versión de documento**: El gestor documental permite manejar varias versiones de un mismo documento y mantener el registro de las sucesivas actualizaciones.

# <span id="page-5-1"></span>2 Novedades incorporadas entre los años 2018 y 2024

A continuación, se indican las principales novedades incorporadas a este módulo durante estos años.

# <span id="page-5-2"></span>2.1 Archivado de documentación vinculada a solicitud de compras

Se ha incorporado la posibilidad de archivar un documento vinculado a la solicitud de compras para poder adjuntar el presupuesto que envía nuestro proveedor de forma que, en los programas de autorización, se pueda descargar el documento antes de hacer la autorización del gasto.

# <span id="page-5-3"></span>2.2 Almacenamiento de factura electrónica en un servidor FTP

El objetivo de este desarrollo es ofrecer la posibilidad de subir a un servidor FTP el archivo PDF y el XML que se generan en la Facturación Electrónica (tipos de documentos FACVEN, ALBVEN y FACCOM).

Para ello se añade un nuevo campo en el mantenimiento "Parametrización por gr.balance" (programa FE\_CENTDOC) en el que se puede introducir el servidor FTP en el que se desean guardar los ficheros. Si este campo está cumplimentado, si el proceso de timbrado finaliza correctamente, el archivo PDF y el XML de los documentos se suben al servidor FTP (si existen archivos con el mismo nombre se sobrescriben).

# <span id="page-5-4"></span>2.3 Visualización de documentos adjuntos en la autorización del gasto vía web

Se ha incorporado la posibilidad de mostrar documentos adjuntos en la autorización del gasto vía web. Para ello, en la cabecera de solicitudes de compras (tabla SOLICITUD\_MATERIALES\_CAB) se ha añadido un nuevo campo de tipo "NUMBER" que se denomina ID\_DIGITAL. Será un campo no obligatorio.

Consecuentemente, se modifica el programa de gestión de documentos archivados (programa CGFCFILES) para que gestione el archivado de datos vinculados en la tabla ARCHIVOS\_ERP a través del ID\_DITITAL de las solicitudes de compras.

# <span id="page-5-5"></span>2.4 Gestión documental asociada al inmovilizado

Se ha incorporado la posibilidad de subir documentación a cada ficha de inmovilizado para ello se ha añadido el botón correspondiente para subir la documentación guardada en el equipo.

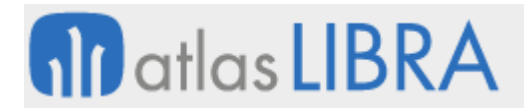

Además, se permite navegar a la documentación de soporte desde la factura de compra y desde el asiento asociado.

#### <span id="page-6-0"></span>2.5 Gestión de documentos

Se han adaptado los programas de gestión de documentos para utilizar ID\_ARCHIVO que permite enlazar con ARCHIVOS\_ERP en lugar de rutas locales. En concreto, se han modificado los programas "Documentos promociones" (programas GIM\_PROMODOC), "Documentos predios" (programa GIM\_PROMOPREDOC), "Documentos simulaciones" (programa GIM\_SIMDOC) y "Documentos Contrato" (programa GIM\_VENDOC), para soportar esta gestión de documentos.

# <span id="page-6-1"></span>2.6 Asociación de documentos PDF en la entrada de apuntes

Se ha adaptado el programa de entrada de apuntes para que también permita asociar archivos en formato PDF a la vez que permite asociar archivos XML. Se han modificado las validaciones que se realizan con los ficheros que se adjuntan al asiento, realizando dichas validaciones solo para fichero con extensión XML y no para el PDF.

# <span id="page-6-2"></span>2.7 Nueva funcionalidad para dividir documentos PDF

Se ha añadido una nueva funcionalidad a GAL\_PDF para poder dividir un PDF en varios PDF. Está pensado para utilizar un documento PDF que contenga metadatos de texto, dividirlo página a página y cada archivo resultante nombrarlo con un nombre que salga de valores de campos del texto.

# <span id="page-6-3"></span>2.8 Modificación de datos del registro automático de facturas de compra

Se ha incorporado un webservice para la actualización de un registro del registro automático de facturas de compra. Esta funcionalidad permite la corrección en LIBRA de algún dato que se haya registrado de manera incorrecta en la aplicación que realice el escaneo e interpretación automática de los datos del documento.

# <span id="page-6-4"></span>2.9 Fecha de inicio en la sincronización de archivos

En el mantenimiento de tablas del gestor documental (programa U\_FILEPROC) se ha incluido un nuevo parámetro para poder indicar a partir de qué fecha se comienza a almacenar los ficheros en alguno de los distintos almacenamientos externos que soporta LIBRA (Amazon, OneDrive, Google Drive, Docuware, etc.).

De esta manera LIBRA sincronizará los archivos que se hayan almacenado a partir de esta fecha, dejando los binarios subidos anteriormente en la tabla ARCHIVOS\_ERP de LIBRA.

Este parámetro se oculta si no se indica que el almacenamiento es externo a LIBRA.

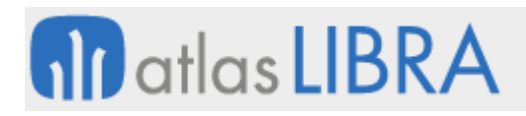

GESTIÓN DOCUMENTAL

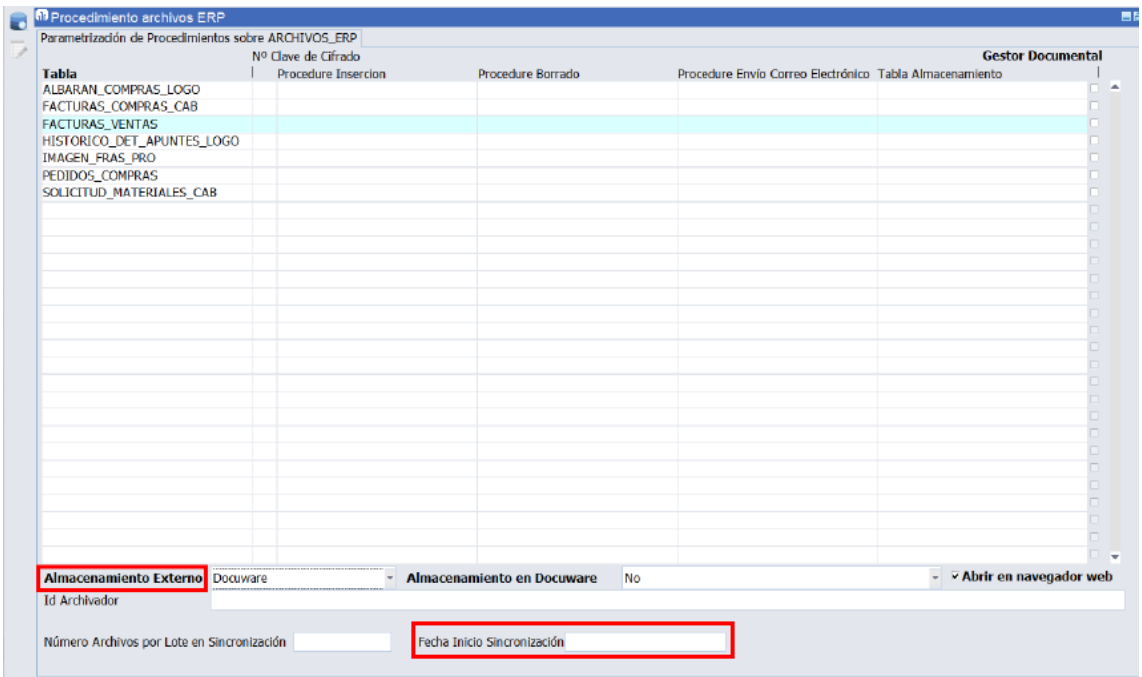

#### <span id="page-7-0"></span>2.10 Comprobación de enlaces sin adjunto en Docuware

Se han desarrollado una serie de funcionalidades, recogidas en el paquete PK GAL DOCUWARE API, para obtener el listado de archivos alojados en Docuware y así poder contrastarlos con su referencia en LIBRA (tabla ARCHIVOS\_ERP). De este modo se puede detectar y alertar sobre archivos que en LIBRA están referenciados a Docuware pero que por algún motivo ya no están.

#### <span id="page-7-1"></span>2.11 Integración con Docuware y uso de metadatos

Se ha desarrollado una integración con el software de OCR y Gestor Documental DOCUWARE para la comunicación y alojamiento de ficheros. De este modo, LIBRA dispone de funcionalidades que permiten que, de manera transparente, se guarden los ficheros del gestor documental en Docuware de manera similar a como ya se hace con Google Drive, AWS S3, OneDrive, etc. Esta comunicación se puede realizar tanto desde LIBRA a Docuware como desde Docuware a LIBRA, mediante LISA.

A mayores de la transferencia de los archivos binarios, LIBRA puede enviar datos relacionados con el documento que se está enviando mediante la relación de los documentos con los ficheros a través de generadores de informes que consulten los datos. Por ejemplo, al subir a Docuware un PDF de un pedido de compra, se pueden enviar a Docuware los datos del pedido como el proveedor, la fecha, la divisa, el importe, etc. que se incorporarán como metadatos del documento.

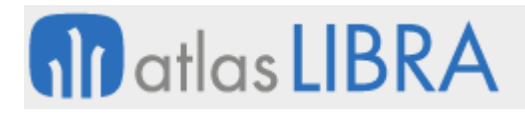

# <span id="page-8-0"></span>2.12 Tipo de fichero descarga Docuware

Se ha implementado un parámetro denominado "FileDowloadType" en las llamadas de descarga de ficheros al webservice de Docuware. Este parámetro permite los valores AUTO, ZIP y PDF.

Este parámetro se puede configurar en el programa de Procedimiento Archivos ERP (programa U FILEPROC).

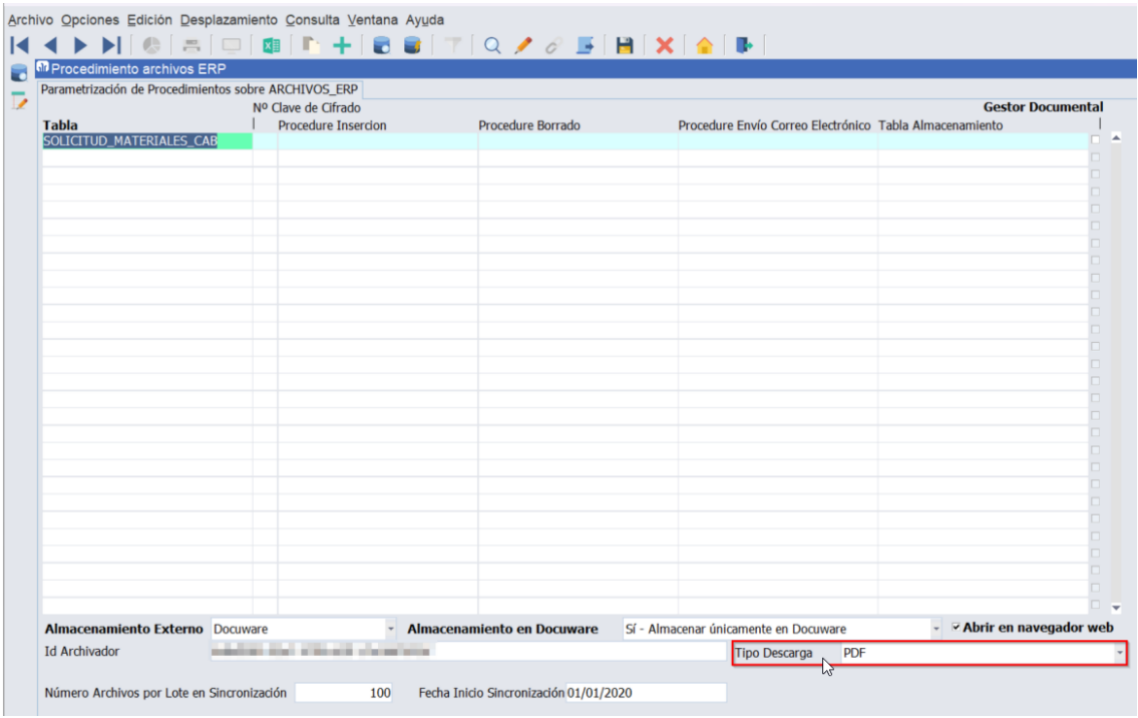

El funcionamiento conseguido es el siguiente:

- Al descargar un documento de una tabla que está parametrizada con alguno de estos valores, LIBRA cambiará la extensión del fichero a la indicada en el tipo de fichero.
- Al recibir un registro de facturas de compras, se usará este parámetro para componer el nombre del fichero en LIBRA en lugar de usar el valor ".pdf" que se usa actualmente por defecto.

# <span id="page-8-1"></span>2.13 Nuevos campos del maestro de proveedores sincronizados con Docuware

Se han añadido nuevos campos a la sincronización incremental de maestros de proveedores realizada con DOCUWARE. Estos nuevos campos son la dirección fiscal del centro contable Libra y la dirección fiscal del proveedor.

#### <span id="page-8-2"></span>2.14 Limitar los tipos de documento a asociar a un expediente BPM

Se ha incorporado la posibilidad de limitar los tipos de documento por tipo de expediente de BPM. Para ello, se indicará un filtro que permitirá seleccionar determinados tipos de

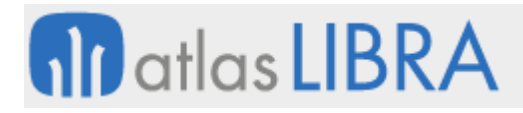

documento que se puedan asociar a un expediente. En caso de que el filtro esté vacío, se permitirá asociar cualquier documento al expediente.

Con esta nueva funcionalidad se ha incorporado la posibilidad de indicar si los documentos se pueden subir a la cabecera o la tarea del expediente e, incluso, limitar los tipos de documento que se puedan subir a la cabecera en función de los tipos que se haya declarado en la tarea. Para ello, se ha añadido una nueva pestaña en el programa "Maestro de Procesos" (programa CRMPROCESOS) que permite controlar la funcionalidad descrita:

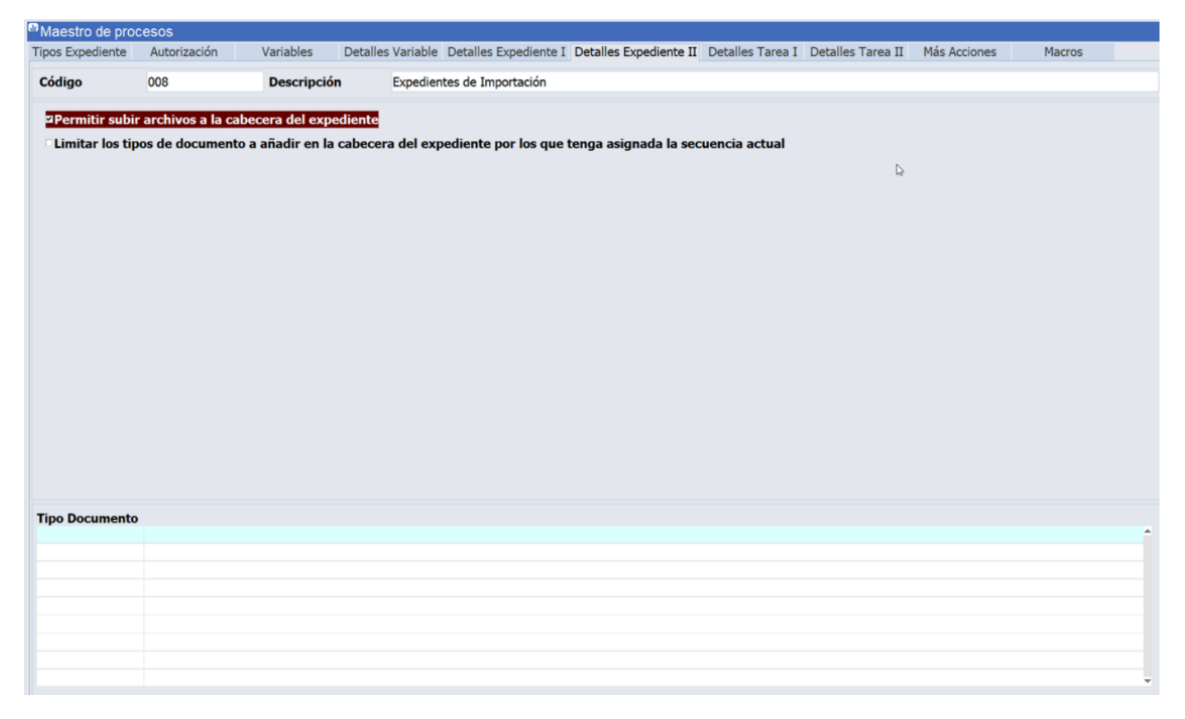

Si se desactiva "Permitir subir archivos a la cabecera del expediente" desaparece en el BPM la posibilidad de añadir documentos al expediente BPM.

En la parte inferior permite limitar los tipos de documento a añadir en la cabecera del expediente por los que tenga asignada la secuencia que se esté ejecutando. Existe un control similar a nivel de tarea:

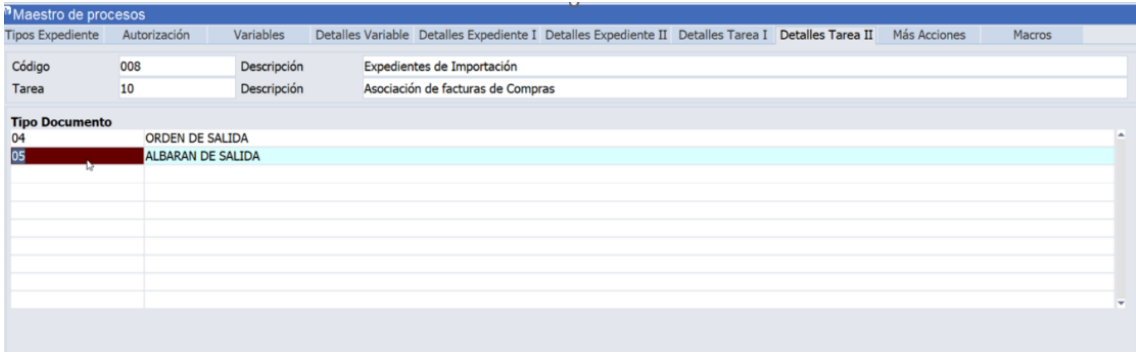

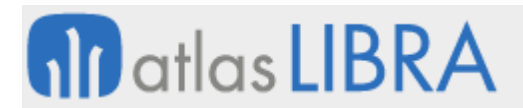

En el caso de no indicar ningún tipo de documento se podrá añadir cualquiera. Por ejemplo:

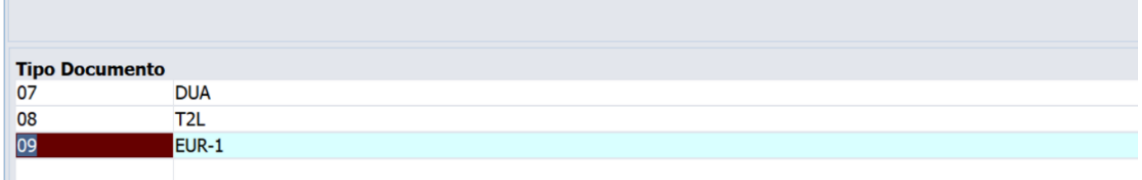

Para controlar la subida de archivos a nivel de tarea, se ha incorporado una nueva check en los detalles de tarea:

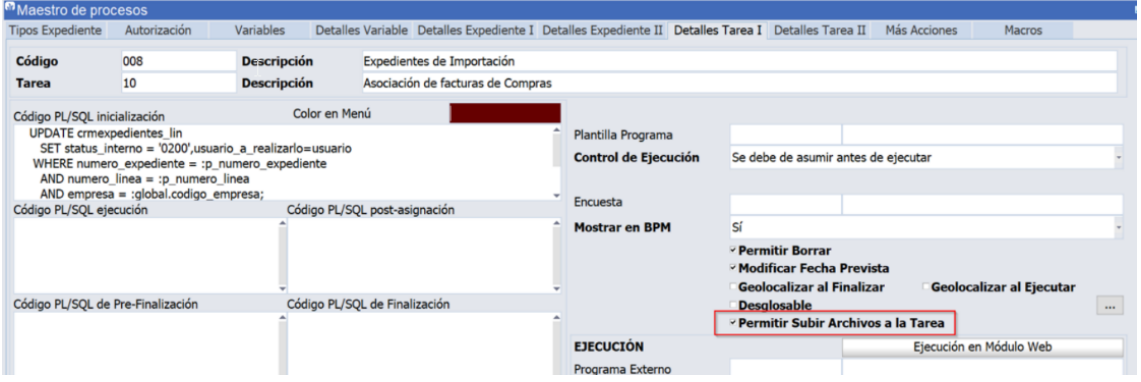

#### <span id="page-10-0"></span>2.15 Nuevos campos en la integración con DOCUWARE

Se han añadido nuevos campos a la sincronización de maestros de DOCUWARE para consultar desde DOCUWARE. En concreto, los siguientes:

- Generación automática de la factura de compras (campo REGISTRO\_FACTURAS\_AUT)
- Código de la forma de cobro o pago (campo C\_FORMA\_COBRO\_PAGO)
- Descripción de la forma de cobro o pago (campo D\_FORMA\_COBRO\_PAGO)

#### <span id="page-10-1"></span>2.16 Comprobar datos obligatorios en el generador de informes

En el entorno 6.4.4 se ha añadido la posibilidad de marcar columnas como obligatorias en el resultado de un generador de informes. La finalidad es poder configurar columnas requeridas para las integraciones de las que obtenemos los datos en base a un generador de informes. De esta manera si tenemos que exportar información y en la especificación nos indican que existen campos obligatorios, podemos evitar realizar una comunicación con datos incompletos.

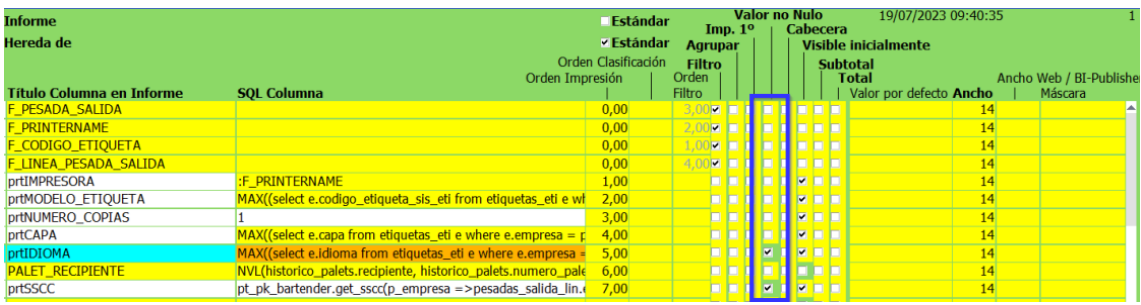

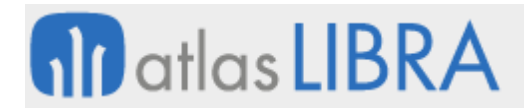

GESTIÓN DOCUMENTAL

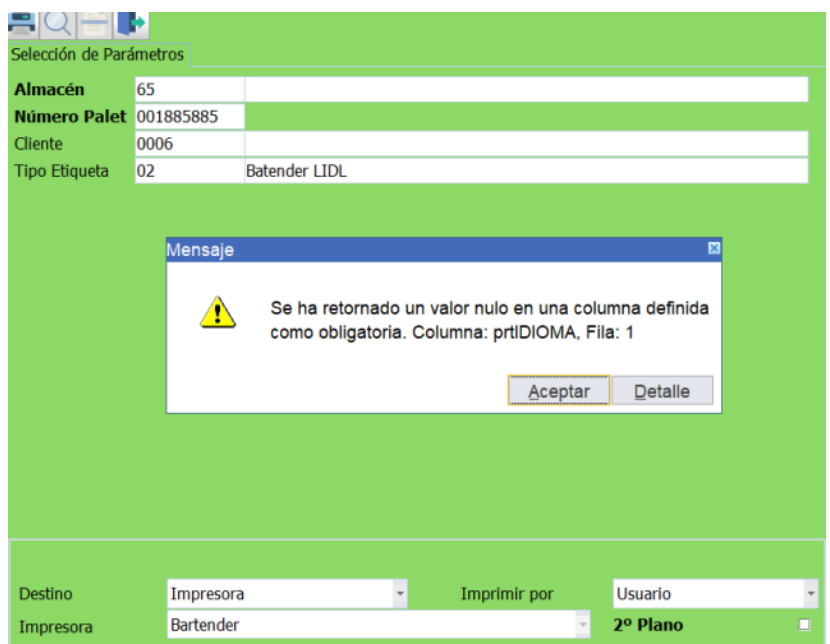

#### <span id="page-11-0"></span>2.17 Integración directa desde Docuware a asientos contables

Se ha desarrollado la integración de documentos desde la plataforma de Docuware directamente a asientos contables.

#### <span id="page-11-1"></span>2.18 Evitar sincronización de determinados artículos con Docuware

Se ha implementado un nuevo programa (programa DOCU\_ARTNOSINC) cuya finalidad es poder indicar los artículos que no se quieren sincronizar con Docuware y que, en caso de que se hayan sincronizado en algún momento, se le envíe a Docuware una orden de borrado.

La finalidad de esta mejora es la de poder bloquear determinados artículos en maestros para que no sean sincronizados con Docuware.

#### <span id="page-11-2"></span>2.19 Redondeo de céntimos automático en facturas de compras en integración Docuware

Los impuestos en las facturas de gastos que se generan en LIBRA no se extraen de la factura de compras, sino que se calculan en LIBRA. Actualmente existe un control que verifica si coinciden las sumas de los importes de la suma del importe de línea e impuestos (generados en LIBRA) con respecto al total de la factura (comunicado por Docuware). En ocasiones el total de la factura de Docuware presenta una diferencia de un céntimo arriba o abajo por los cálculos de los impuestos, fruto del redondeo aplicado, que impide la contabilización automática desde la integración con Docuware y ocasiona que el usuario tenga que realizar una entrada manual de la factura para ajustar el céntimo de diferencia.

Con objeto de solventar este inconveniente, se ha llevado a cabo un desarrollo que permite que se comunique por parte de EDI los impuestos, por lo que se han añadido los campos Base EDI e Importe EDI en la tabla de impuestos. Adicionalmente, se ha incorporado también una tabla de impuestos EDI que muestra los impuestos que se integran en XML de Docuware:

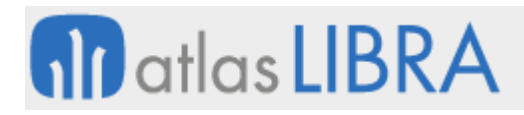

**ACTUALIZACIONES LIBRA 2018-2024**

GESTIÓN DOCUMENTAL

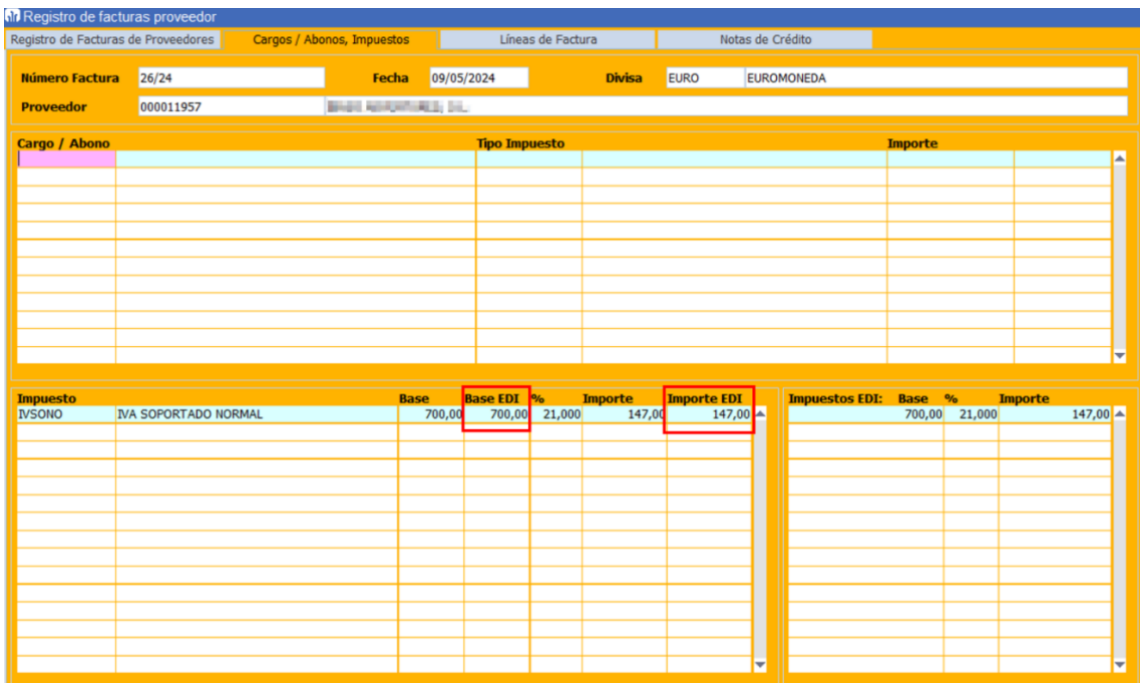

El proceso tratará de casar los impuestos que se reciben de Docuware con los que calcula LIBRA. Si se consiguen emparejar todos los impuestos, se pasarán a comprobar las bases y los importes. Si se detecta alguna diferencia en los importes de los impuestos, se procederá a realizar un ajuste en los importes de los impuestos de la factura de libra siempre y cuando esa diferencia se ajuste a la siguiente parametrización de la organización de compras (diferencia menor o igual que los valores parametrizados):

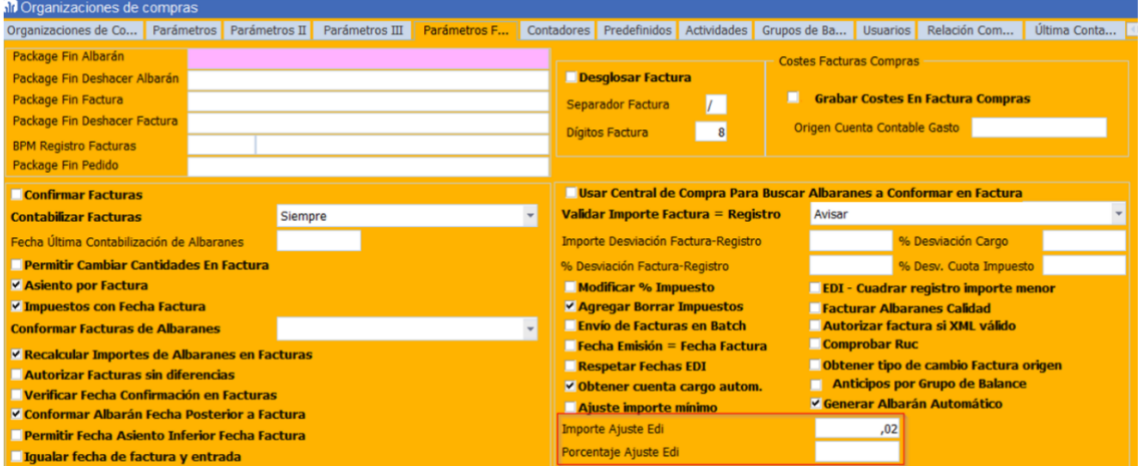

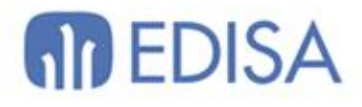

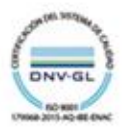

# LATINOAMÉRICA

**ESPAÑA** 

COLOMBIA **ECUADOR** MÉXICO REP. DOMINICANA

**MADRID** BARCELONA VALENCIA **VIGO** OVIEDO LAS PALMAS OURENSE (CENTRO I+D)

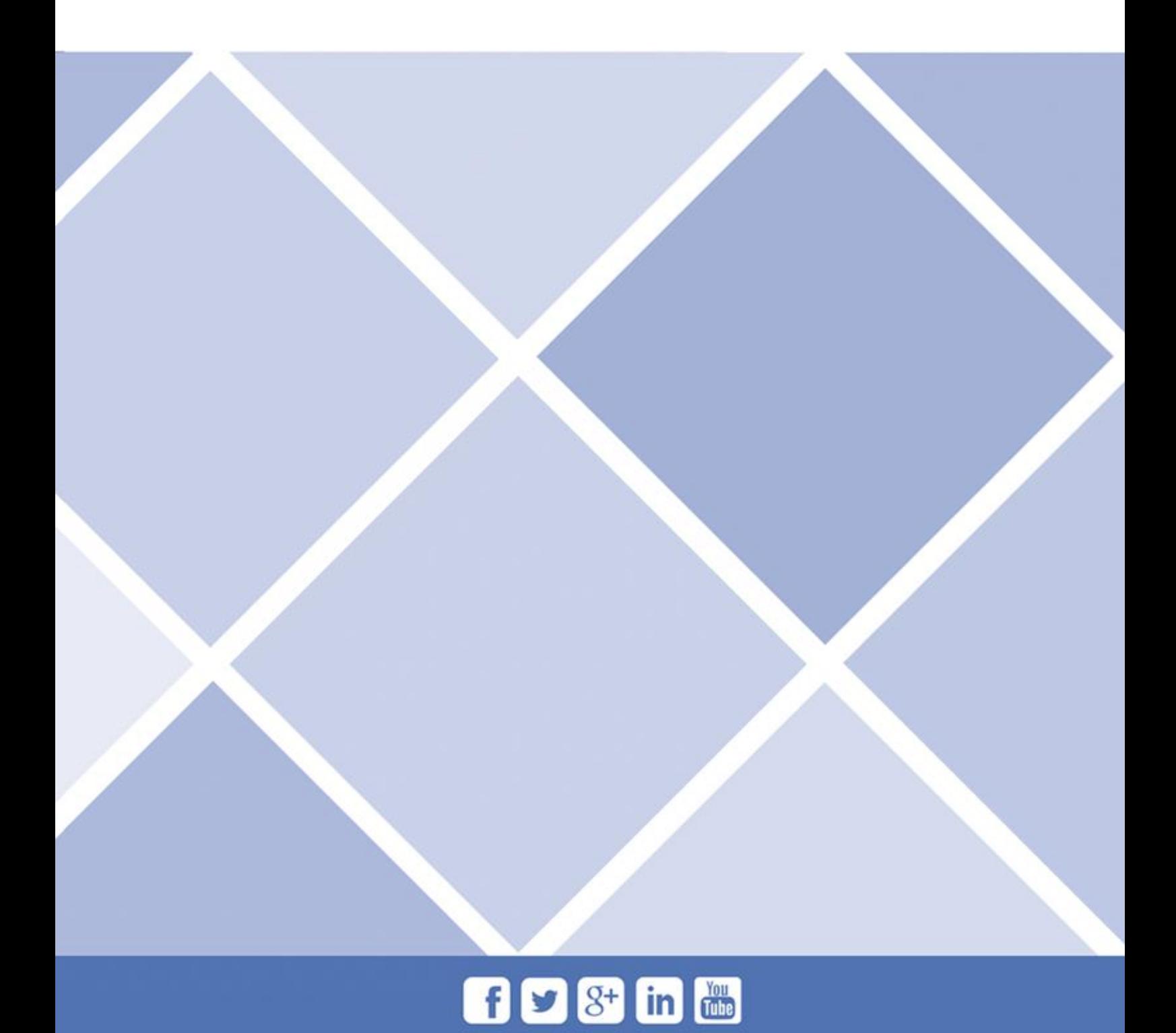